# *Луценко* Г.В. $^1$ **Засоби організації пізнавальної діяльності майбутніх фізиків-дослідників**

<sup>1</sup> *Луценко Григорій Васильович, кандидат фізико-математичних наук, доцент, Черкаський національний університет імені Богдана Хмельницького, м. Черкаси, Україна*

**Анотація**: У роботы розглядається значення науково-дослідної роботи студентів-старшокурсників для формуванні фахової творчої особистості, здатної до командної роботи над науково-дослідними проектами та методика формування наукової-дослідної компетентності. Робота присвячена розробці програмного забезпечення засобами середовища LabVIEW для організації експериментальних досліджень у режимі віддаленого доступу. Даний напрям досліджень є надзвичайно актуальним, оскільки, робота з використанням мережі Інтернет дозволить співпрацювати різним навчальним закладам, по суті, «обмінюючись» існуючим обладнанням. У роботі розроблено методики підключення реальних вимірювально-обчислювальних комплексів до мережі Інтернет та організація доступу як до інформації про результати вимірювання, так і до фактичного управління експериментом.

**Ключові слова:** компетентність, компетентнісний підхід, науково-дослідна робота; управління науковими проектами; інформаційні технології, віддалений доступ, лабораторний експеримент, LabVIEW

Одним з рівноправних компонентів системи професійно-методичної підготовки, поряд з іншими її ланками – цілями, змістом, формами, методами, діяльністю викладача і студентів, – є засоби навчання. Застосування засобів навчання значно оптимізує навчальний процес і є одним з факторів, що сприяють економії часу, передачі великого обсягу інформації за порівняно короткий час, ефективної організації наукової діяльності студентів.

<u>.</u>

Засобами педагогічної діяльності, на думку І. Зимньої [1], є наукові (теоретичні та емпіричні) знання, за допомогою й на основі яких формується тезаурус майбутнього фахівця. Засоби навчання в дослідженнях багатьох учених розглядаються як джерело отримання знань, формування вмінь.

Застосування системного підходу вимагає вирішувати дидактичні проблеми шляхом управління навчальним процесом з точно визначеною метою, досягнення якої має піддаватися чіткому опису й визначенню, саме тому визначення й класифікація засобів навчання, на думку багатьох авторів, ґрунтуються на розгляді навчання

як процесу керування пізнавальною діяльністю студентів. Такий підхід заснований на теорії планомірного формування розумових дій і трактуванні управління процесом навчання як системою реалізації цілей навчання. З точки зору теорії освітнього менеджменту процес навчання сприймається як один із видів процесу управління – управління процесом засвоєння знань.

Викладач у системі наукової підготовки виконує такі функції: конструює програму діяльності студентів і програму керування їх діяльністю, спрямовує процес науково-дослідної діяльності, контролює його й уносить корективи. При організації дослідницької діяльності здійснюється цілеспрямоване керівництво пізнавальною діяльністю студентів за допомогою наявних засобів і дидактичних можливостей майбутніх фахівців [7].

Процес управління пізнавальною діяльністю вимагає наявності зворотного зв'язку між викладачем і студентами для внесення коректив в організацію науково-дослідного процесу. Засоби навчання можуть здійснювати керуючий вплив на процес пізнання, створювати проблемну ситуацію й залучати студентів до активного пізнавального пошуку.

Узявши за основу класифікацію С. Смірнова [4], засоби навчання у професійній підготовці фізика-дослідника представимо у двох варіантах:

– наукове спеціалізоване програмне забезпечення, штучне середовище для набуття професійних компетенцій;

– автоматизовані робочі місця для наукової та освітньої діяльності; наукова література; дидактичні матеріали; технічні засоби навчання; обладнання для лабораторного та демонстраційного експерименту.

В освітньому процесі засоби навчання виконують такі функції: компенсаторну, адаптивну, інформаційну, інтегративну, інструментальну. Фахівці в галузі створення інформаційних середовищ навчання припускають, що одним із завдань викладача є підбір, структурування навчального змісту, пошук відповідних візуальних образів для адекватної передачі навчального змісту.

Адже масове застосування й розвиток інформаційно-комунікаційних технологій у всіх сферах життя неминуче висуває необхідність інформатизації освітнього процесу шляхом широкого впровадження в систему освіти методів і засобів інформаційно-комунікаційних технологій, створення на цій основі комп'ютерно-орієнтованого інформаційно-комунікаційного середовища з відповідним електронним наповненням і можливостями використання наукових, освітніх та

управлінських ресурсів при розв'язанні різних завдань.

Важливою складовою роботи кожного сучасного спеціалізованого підприємства, наукової лабораторії чи університетського наукового комплексу є використання автоматизованих систем збору та обробки даних і систем автоматизованого управління експериментальними дослідженнями. У всіх без винятку сучасних дослідних центрах регулярно впроваджуються й періодично оновлюються автоматизовані системи для контролю та оптимізації управлінням експериментом. Для успішного використання таких систем автоматизації необхідно починати практичну роботу з ними на етапі навчання в університеті.

З іншого боку експеримент у фізиці відіграє надзвичайно важливу роль. Ще з давніх часів люди спостерігали за якимсь певним явищем у природі й намагались його повторити в «штучних» умовах. На основі отриманих даних створювалась певна теорія, яка могла б описати це явище як фізично, так і математично. Нові теорії, які були створені з «нуля», повинні мати експериментальне підтвердження. Без нього вони нічого не варті. Навіть Альберт Ейнштейн свого часу опублікував наукову працю про те, яку велику роль в фізиці відіграє експеримент і експериментатори. Проведення фізичних експериментів у школі чи університеті дає змогу краще зрозуміти явище, спробувати його руками. Але не завжди є можливість провести експеримент: наприклад, немає певних приладів чи немає змоги бути в лабораторії.

Ідея полягає в створенні комп'ютерних лабораторних практикумів з різних розділів загальної та теоретичної фізики [2, 3]. Робота в такому практикумі проводиться аналогічно звичному лабораторному практикуму із заміною реального експерименту на комп'ютерний (віртуальний чи в режимі віддаленого доступу з використанням середовища графічного програмування LabVIEW [5]. Концепція LabVIEW суттєво відрізняється від послідовної природи традиційних мов програмування, надаючи розробнику легку у використанні графічну оболонку, що містить весь набір інструментів, потрібних для збору даних, їх аналізу й представлення.

Користувач, який хоче виконати лабораторну роботу, заходить через веб-браузер на певну адресу. У вікні свого веб-браузера він побачить сторінку, на якій розміщені віртуальні прилади, створені в LabVIEW (підготовча робота – це створення віртуальних приладів, з якими й буде проводитись лабораторна робота). Для того, щоб мати доступ до АЦП, потрібно авторизуватись. Це зроблено для того, щоб, по-перше користу-

вач, не мав повного контролю над лабораторною роботою (повний доступ має тільки оператор), а по-друге, – кількість запитів до АЦП повинна бути мінімальною, щоб він працював стабільно. Авторизувавшись, користувач може використати АЦП. Тобто отримати реальні числа, виміряні АЦП (значення температури наприклад) і використати їх у подальших обрахунках уже у власній лабораторній роботі. Таким чином, нам не потрібно вводити таблицю результатів, отриманих іншим виконавцем у ході експериментів для підрахунків якихось величин, а вже ввести справжні дані, які б ми отримали проводячи дослід у житті.

Зв'язок між користувачем і головним сервером може бути реалізований двома шляхами [6, 8, 9]:

1. Комп'ютеру користувача не потрібне жодне додаткове програмне забезпечення LabVIEW. У цьому підході Web-сервер, як і сама програма, яка реалізує інтерфейс лабораторної роботи, запущені на головному сервері. Засобами Lab-VIEW можна створити html-сторінку, на якій буде знаходитись інтерфейс лабораторної роботи. Базується інтерфейс на Active-X модулі. Для того, щоб побачити інтерфейс лабораторної роботи, користувачу потрібно мати веб-браузер із встановленим Active-X модулем. Усі запити, які приходять від користувача оброблюються Webсервером.

2. Застосування спеціального протоколу Data Socket Transport Protocol (DTSP). Головна відмінність від першого методу полягає в тому, що на комп'ютері користувача повинно бути встановлене програмне забезпечення LabVIEW. Цей спосіб простіший у реалізації й дозволяє створити функціонально «важчий», тобто більш наповнений, користувацький інтерфейс.

Ми розглянемо детальніше перший спосіб, оскільки він полегшує зв'язок з дистанційною лабораторною роботою, бо для виконання роботи потрібен лише web-браузер.

Перш ніж запускати Web-сервер, його потрібно налаштувати. Щоб це здійснити, потрібно перейти в меню Tools=>Options=>Web-Server (рис. 1). Ми також бачимо, що є ще один сервер, VI-server. VІ-Server ніяк не пов'язаний з Webсервером і контролює роботу віртуального пристрою. У налаштуваннях Web-серверу ми бачимо різні налаштування web-сервера. Наприклад, ми можемо налаштувати корневу папку, у якій знаходитимуться VI-файли, вибрати видимі VIфайли, увімкнути запис логів сервера, змінити HTTP – порт (за замовчуванням стоїть порт 80) та інше. У налаштуванні VI-сервера ми можемо ввімкнути модуль Active-X, налаштувати необхідний нам TCP/IP протокол, увести IP-адреси,

для яких ми відкриваємо доступ до VI. Налаштування web-сервера є першим етапом нашої роботи. Надалі нам необхідно розмістити сторінку з інтерфейсом нашої лабораторної роботи в мережі Internet. Для цього ми використаємо стандартні інструменти для публікації VI-файлів у мережі інтернет. Відкриваємо меню Tools, потім знаходимо Web Publishing Tool і запускаємо його (рис. 2).

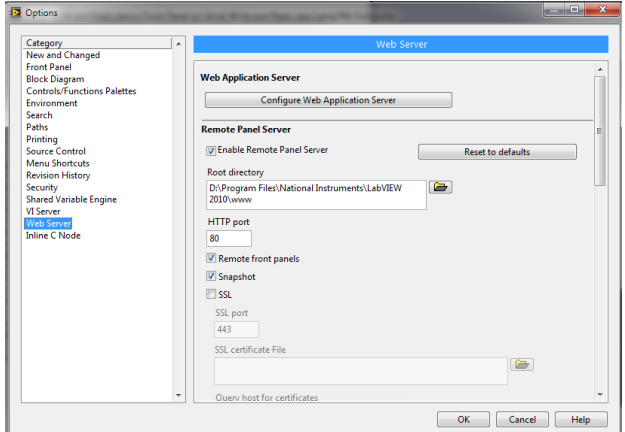

Рис. 1. Налаштування Web-сервера

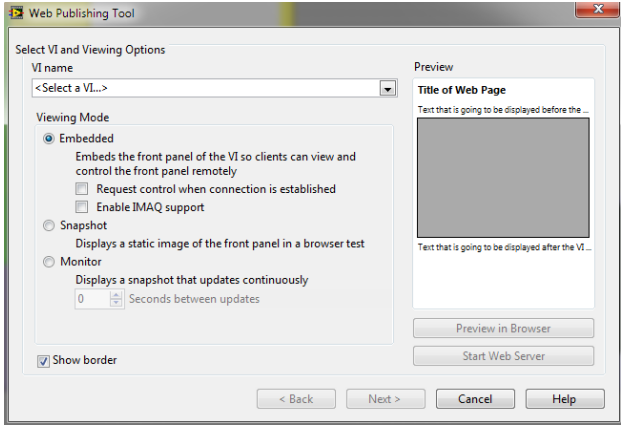

Рис. 2. Стартові налаштування Web Publishing Tool

У відкритому діалоговому вікні нам пропонують вибрати VI-файл, який ми хочемо викласти в мережу Internet і режими відображення його інтерфейсу. Зупинимось детальніше на цих режимах:

– **Embedded Viewing Mode** Вибравши цей режим відображення інтерфейсу, користувач може повністю взаємодіяти з інтерфейсом лабораторної роботи, наприклад встановлювати регулятори у певні положення встановлюючи задані значення параметрів. Цей режим є найкращим, оскільки дозволяє забезпечити практично необмежений доступ до управлінських функцій програмного забезпечення, яке керує роботою лабораторного стенду (повний доступ до налаштувань лабораторного стенду має тільки оператор web-серверу).

– **Snapshot Viewing Mode** У цьому режимі користувач у своєму веб-браузері побачить лише статичне зображення інтерфейсу. Це зображення не буде оновлюватись.

– **Monitor Viewing Mode** Цей режим відображення інтерфейсу відрізняється від попереднього лише тим, що статичне зображення оновлюється з певною періодичністю, яку ми можемо задати. Це зручно, якщо ми хочемо показувати якийсь графік, який змінюється з часом.

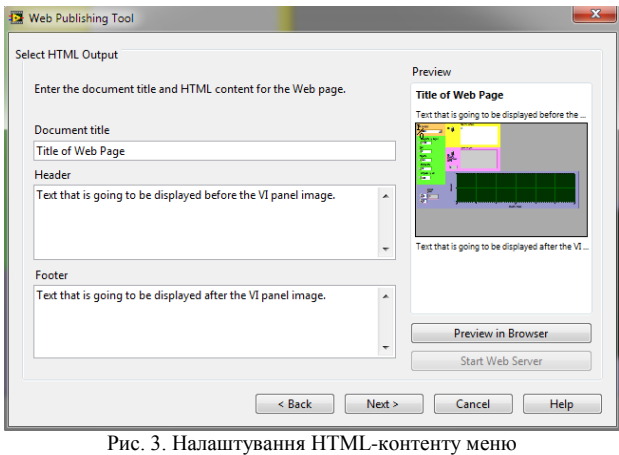

Web Publishing Tool

Натиснувши кнопку Next, ми переходимо до наступної сторінки меню (рис. 3). У цьому меню ми можемо налаштувати вихідні характеристики html-сторінки. Тобто змінити титульний надпис на сторінці, змінити заголовок і нижній колонтитул. Виконавши ці дії, переходимо на наступну сторінку (рис. 4).

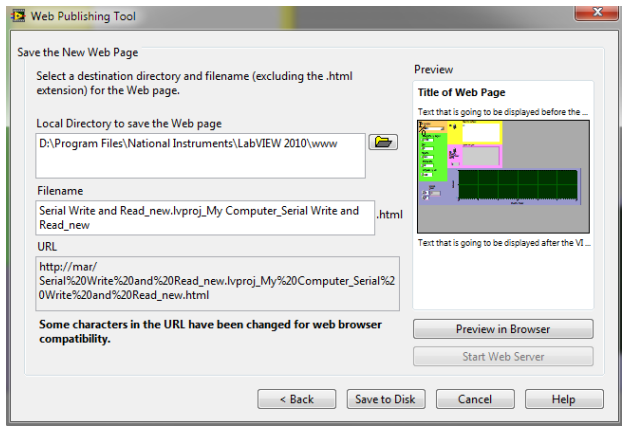

Рис. 4. Фінальні налаштування меню Web Publishing Tool

У цьому меню ми може вибрати директорію, де потрібно зберегти html-файл, назву самого файлу і отримаємо url-посилання (url дає можливість визначити, де документ знаходиться в мережі, указує його адресу в Internet і маршрут). Url можна бачити завжди, коли ви вводите адресу в Web-браузер на нашу щойно створену сторінку.

Останання дія – це запуск web-серверу. Для цього потрібно перейти в меню Tools, де ми бачимо два підменю – Start G web-server і G webserver configuration. Натиснувши перше підменю,

ми відразу запустимо web-сервер. У налаштуваннях web-сервера ми можемо вибрати режим роботи web-серверу:

1. Web-сервер може працювати окремо від LabVIEW. У такому режимі web-сервер працює як окремий сервер через свій порт, який повинен відрізнятись від того HTTP порта, який ми задали в попередніх налаштуваннях web-сервера.

2. Web-сервер може працювати як єдиний сервер з LabVIEW. Усі запити користувачів обробляються CGI-програмою. У даному випадку web-сервер буде запущений з використанням HTTP порта, який ми вибрали в налаштуванні web-сервера.

Після того, як ми запустили web-сервер відкриється діалогове вікно, у якому ми можемо побачити IP-адресу комп'ютера, на якому запущений сервер (рис. 5).

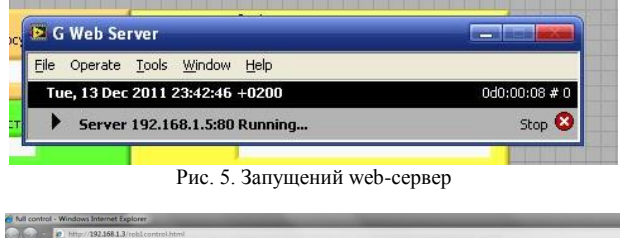

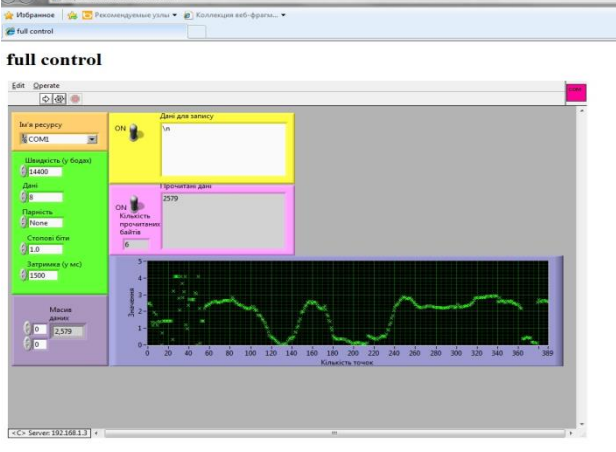

Рис. 6. Фронтальна панель програми в Internet Explorer

Наша програма працює, web-сервер також працює. Проглянемо інтерфейс програми на іншому комп'ютері через мережу Інтернет за допомогою веб-браузера. Веб-браузер повинен бути Microsoft Internet Explorer, оскільки інші веббраузери не підтримують модуль ActiveX, на якому базується відображення фронтальної панелі програми. У полі вводу інтернет адреси потрібно ввести IP-адресу комп'ютера, на якому запущений web-сервер і повну назву створеної й опублікованої html-сторінки. Після введення адреси потрібно трохи почекати, оскільки якщо не встановлений компонент ActiveX, то з'явиться діалогове вікно, яке запропонує завантажити й встановити цей елемент. Після його встановлення ми зможемо побачити нашу фронтальну панель (рис. 6).

Повністю зібраний лабораторний стенд має такий вигляд (рис. 7):

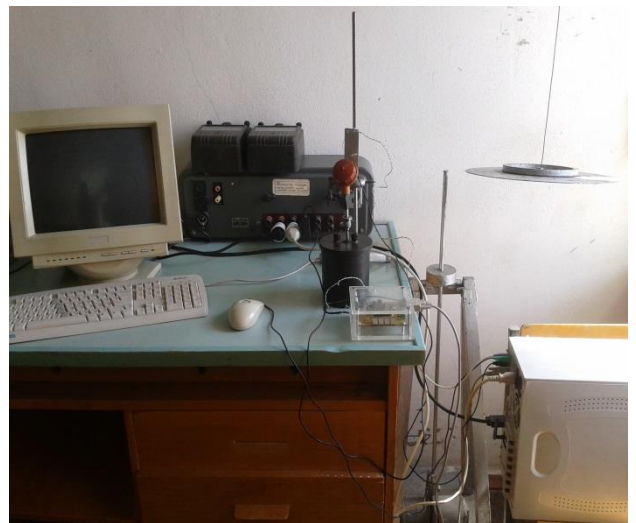

Рис. 7. Лабораторний стенд

На лабораторному столі в нас розташовані: комп'ютер з периферією, термопара ТХК1, яка закріплена на штативі і з'єднана з калориметром (рис. 7), мікроконтролер з АЦП (рис. 8).

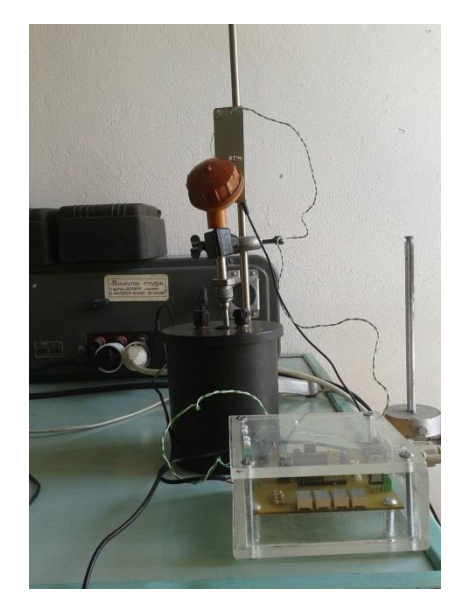

Рис. 8. Термопара ТХК1 і мікроконтролер з АЦП

Після запуску LabVIEW на робочій станції (рис. 7) можемо відразу заходити в браузер на адресу, за якою закріплений наш web-сервер, оскільки web-сервер запускається автоматично з запуском LabVIEW. Web-браузер повинен підтримувати технологію ActiveX, бо фронтальна панель використовує цю технологію. У статусному рядку web-браузера потрібно написати адресу web-серверу й назву сторінки фронтальної панелі, яка продукується у Web Publishing Tools. Після цього відкриється фронтальна панель

віртуальної лабораторної роботи. Усі кнопки на панелі будуть не доступні для натискування. Тобто сервер контролює фронтальну панель і всі налаштування. Якщо робота запущена, то у цьому експерименті побачимо графік залежності температури від часу, який буде поступово змінюватись у реальному часі (рис. 9). Для того, щоб перебрати контроль над фронтальною панелю, потрібно знизу фронтальної панелі натиснути на Request Control for User, тобто запросити контроль фронтальною панеллю. Після цього всі кнопки на фронтальній панелі стануть активними, й користувач зможе контролювати фронтальну панель (рис. 10).

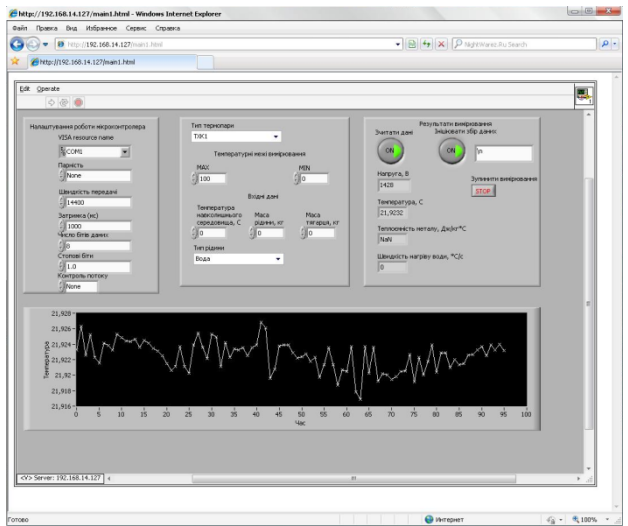

Рис. 9. Фронтальна панель в web-браузері під контролем сервера

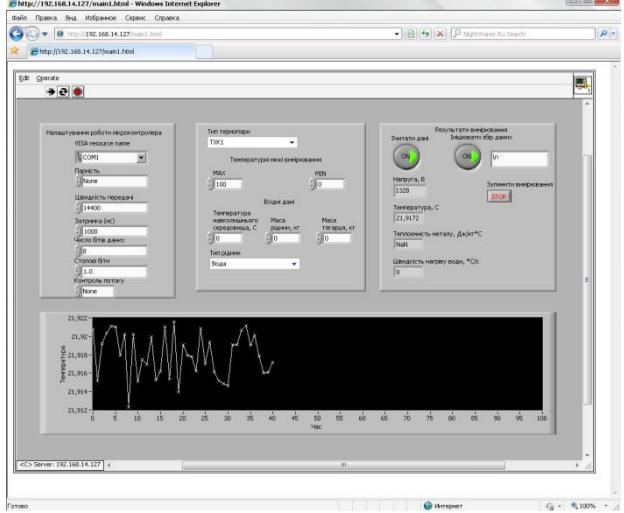

Рис. 10. Фронтальна панель у web-браузері, контроль у користувача

Слід наголосити, що наведені нами варіанти фронтальних панелей (а відповідно, і кодів програм) є найпростішими. За необхідності дане програмне забезпечення легко модифікується шляхом доповнення його блоками фільтрації сигналу, статистичної обробки та ін.

# **Science and Education a New Dimension: Pedagogy and Psychology. 2013, Vol. 7.**

З огляду на вище запропоновані засоби навчання, резюмуємо, що зміни в методиках досліджень, пов'язані з переходом до процесу машинної обробки експериментальних даних та роботи зі створення віртуальних лабораторій, змушують застосовувати сучасне програмне забезпечення та створювати вимірювальні установки, що дозволяють у єдиному неперервному циклі управляти експериментом та обробляти його результати. Створений апаратнопрограмний комплекс збору та обробки даних з використанням термопари, мікроконтролера, цифрової камери, що підключається до персонального комп'ютера та на основі середовища LabVIEW реалізує режим віддаленого доступу. Такий комплекс характеризується гнучкістю та мобільністю й здатний забезпечити наповнення лабораторій за умов недостатнього фінансуван-

ня, що є актуальним для сучасного фінансового стану української науки та навчального процесу.

Системний підхід до формування в майбутніх фахівців науково-дослідної компетентності націлений на інтеграцію теоретичної та практичної підготовки фізика-дослідника. Для цього необхідно максимально наповнити його завданнями евристичного й дослідницького типів.

Таким чином, побудова системи професійної підготовки фізика-дослідника поставила завдання побудови моделі управління навчальним процесом у розрізі науково-дослідної діяльності майбутнього фахівця. Засоби навчання й творчі завдання в такій моделі здійснюють управлінський вплив на процес пізнання, створюють навчальні ситуації творчо-репродуктивного типу й залучають студентів до активного пізнавального пошуку.

# **ЛІТЕРАТУРА**

- 1. Зимняя И.А. Педагогическая психология: Учебник для вузов. Изд. второе, доп., испр. и перераб. / И.А. Зимняя. – М.: Логос, 2003. – 384 с.
- 2. Мартинюк О.С. Засоби електроніки та комп'ютерної техніки в навчальному експерименті з механіки / О.С. Мартинюк, О.В. Войтович. – Луцьк. // Проблеми педагогічних технологій, Випуск 2, 2002. – С. 229-233.
- 3. Мартинюк О.С. Нові інформаційні технології в навчальному фізичному експерименті / Мартинюк О.С. // Фізика та астрономія в школі. 2002. – №4. –С. 44-46.
- 4. Педагогика: педагогические теории, системы и технологии / Под ред. С.А. Смирнова. – М.: 1999. – 360 с.
- 5. Пейч Л.И. LabView для новичков и специалистов / Л.И. Пейч, Д.А. Точилин, Б.П Поллак. – М.: Горячая линия-Телеком, 2004. − 268 с.
- 6. Разработка виртуальных лабораторий в LabVIEW [Електронний ресурс]. – Режим доступу: http://window.edu.ru/window\_catalog/pdf2txt?p\_id=2 3518
- 7. Садовничий В.А. Университетское образование. Приглашение к размышлению / В.А. Садовничий, Белокуров. – М., 1996. – 58 с.
- 8. Уроки по LabVIEW [Електронний ресурс]. Режим доступу: http://www.picad.com.ua/lesson.htm
- 9. LabVIEW [Електронний ресурс]. Режим доступу: http://www.labview.ru

# **Lucenko Gr. Means of the organization of cognitive activity of future Physics students**

**Abstract**: The significance of senior students' research activity to the forming of the creative personality able to manage the research projects as well as technique of the research and scientific competence forming is considered. The process of the software development by using the LabVIEW is presented. Such software is used to the organizing of the experimental investigations in the remote access regime. This area of research is urgent problem because the activity which bases on Internet applications allows to cooperating the different universities namely to exchange available equipments. The techniques of the Internet connection of the real measuring-calculating complexes and organizing of the access both to the experimentally obtained data and to the control functions are developed.

**Keywords:** competence, competence approach, research activity, science-based project management, information technologies, Remote access, Laboratory experiment, LabVIEW.

#### **Луценко Гр. Средства организации познавательной деятельности будущих физиков-исследователей**

**Аннотация**: В работе рассматривается значение научно-исследовательской работы студентов-старшекурсников для формировании профессиональной личности, способной к командной работе над научноисследовательскими проектами и методика формирования научной-исследовательской компетентности. Работа посвящена разработке программного обеспечения средствами среды LabVIEW для организации экспериментальных исследований в режиме удаленного доступа. Данное направление исследований является чрезвычайно актуальным, поскольку, работа с использованием сети Интернет позволит сотрудничать разным учебным заведениям, по сути, «обмениваясь» существующим оборудованием. В работе разработаны методики подключения реальных измерительно-вычислительных комплексов к сети Интернет и организация доступа как к информации о результатах измерения, так и к фактическому управления экспериментом.

**Ключевые слова**: компетентность, компетентностный подход, научно-исследовательская работа, управление научными проектами, информационные технологии, удаленный доступ, лабораторный эксперимент, LabVIEW.